## Ultra Video Splitter with Keygen keygen

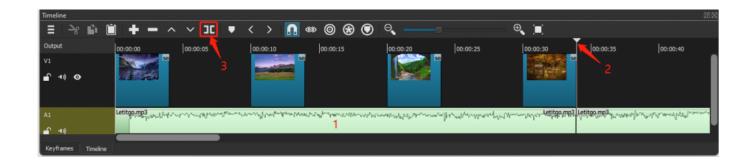

DOWNLOAD: https://tinurli.com/2igm38

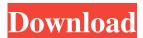

ttl video converter also permits converting among all types of audio and video in no time. [windows-store-link] Today, you have full access to create your very own video editing projects that are handy for you as well as your family members. Every time you have a clip on your hand, you should be able to simply copy it and then split it into multiple videos and then upload it to YouTube, Vimeo, and your favored video hosting site. First, you've to import it into a basic movie editor such as Microsoft Movie Maker. From there you can easily split the clip into several pieces. Then, you're able to upload these video files to the internet. You could also adjust them in video player software programs like Windows Media Player and then convert them to different file formats. You can convert them to.avi,.mp4, and other popular formats. You can also extract audio from the video so that you will be able to add music tracks to your video. You can easily do this with popular video editing software. It is possible to manage your videos and change their qualities too. Simple video to AVI converter allows you to convert.avi, asf, wmv and other video formats to AVI. This video converter also includes a preset mode that is capable of providing you to get conversion at maximum speeds. The new presets can automatically remove image noises, split large videos into smaller clips and clean them before converting. In case you are already a part of the software and want to get rid of a trial version, you can simply upgrade your license for one of the product's editions. How to activate? Download and install Simple Video to AVI Converter from the developer's website. Launch the software and navigate to Add-ons > Video Tools. Open the software's installer file that is provided for the software. On the first screen, you have to enter the license key. When the installation is complete, you'll be required to restart the software. After that, you have to go to Tools > Video Tools. Select the video converter from the menu at the top of the software interface. Select the video file from the file system that you want to convert. Afterward, press the Open button to start the conversion. VidoTo ISO Converter 10.0.1 [windows 82157476af

## Related links:

dataentrytutorialbanglapdfdownload Counter Strike Global Offensive Patch Fr WorkNC-16 Utorrentl

1/2